# 大規模計算クラスタにおけるユーザ利便性向上

中田 秀基<sup>1,a)</sup> 滝澤 真一朗<sup>1</sup> 小川 宏高<sup>1</sup>

概要:大規模な計算クラスタの多くでは、計算ノードがバッチスケジューリングシステムで管理されてい るため、事前にアドレスを確定する事ができない、計算ノードに直接外部からネットワーク接続できない、 計算ノードから外部ネットワークへの接続が制限される、といった制約がある。このため、ネットワーク 接続を前提とする Jupyter Notebook などの近代的なプログラム実行環境の利用が難しい。われわれは、こ れらの制約を回避して、ユーザの手元の計算機から大規模クラスタの計算ノード上の Jupyter Notebook を簡便に利用する方法を確立した。ユーザの計算機環境に小規模なプログラムをインストールすることが 許されるケースと、ユーザ計算機には全く依存しない代わりにクラウド上のサービスが利用できるケース の、2 つのシナリオを対象として検討を行い、いずれの場合においても容易に利用できる環境を実現した。

キーワード:クラスタ, Jupyter notebook

# **Improvement of User-friendliness of Large-scale Computation Clusters**

*Abstract:* Computer nodes of large-scale computation clusters are typically allocated dynamically by batch scheduling systems and do not accept a direct connection from outside of the clusters. Furthermore, direct connections from the computation nodes to the outside of the clusters are often prohibited. This restriction prevents users from using modern user-friendly programming environments, such as Jupyter notebook, that depends on network connection between the computation nodes and the users terminal. We report our efforts on solving this problem using some tricks with ssh tunneling in two scenarios; 1) with small installation on the users' terminal, 2) with a service on a cloud and without any program installation on the users' terminal,

*Keywords:* Cluster, Jupyter notebook

## **1.** はじめに

データ解析の分野では、実行した結果をプログラマが見 た上で、インタラクティブにプログラムを発展させていく 手法が重要である。そのようなプログラム開発・実行環境 として Jupyter Notebook が広く利用されている。Jupyter Notebook は、クライアントの端末環境として Web ブラウ ザを用い、計算環境はサーバとして分離されている。した がって、サーバ環境としてリモートの計算機を利用するこ とも比較的容易に実現できる。

しかし、ABCI[1] などの大規模な計算クラスタの多くで は、計算ノードがバッチスケジューリングシステムで管理 されているため事前にアドレスを確定する事ができない、

計算ノードに直接外部からネットワーク接続できない、計 算ノードから外部ネットワークへの接続が制限される、と いった制約がある。

このため、ネットワーク接続を前提とする Jupyter Notebook などの利用は難しい。これは Jupyter Notebook に固 有の問題ではなく、Visual Studio Code の Remote Extension などでも同様である。

本稿の目的は、大規模計算クラスタに固有の制約を回避 して、Jupyter Notebook を簡便に利用する手法を確立す ることである。ここでは、ユーザ端末の自由度に応じて 2 つのケースを考えた。1 つは、ユーザ端末に小規模なプロ グラムをインストールすることが許されるケースである。 もう 1 つは、ユーザ計算機には全く依存しない代わりにク ラウド上のサービスが利用できるケースである。

本稿の構成は以下の通りである。2 節で、前提となる環 境と Jupyter Notebook および JupyterHub について説明

 $\overline{1}$  National Institute of Advanced Science and Technology AIST, Tsukuba, Ibaraki 305–8560, Japan

a) hide-nakada@aist.go.jp

する。3 節で、提案手法を説明する。4 節で議論を行う。5 節でまとめと今後の課題について述べる。

## **2.** 背景

### **2.1** 大規模クラスタ計算機環境

大規模なクラスタ計算機では利用効率の向上とセキュリ ティ担保のため、通常の計算機環境にはない制約があるこ とが一般的である。

- *•* バッチキューイングシステム 大規模クラアスタ計算機の計算機ノードはバッチキュー イングシステムで管理されており、ユーザのリクエス トに応じて、空いているノードが自動的に割り当てら れる。したがってユーザがノードを選定することはで きず、利用する計算機のアドレスを事前に指定するこ とはできない。
- *•* 外部からのネットワーク接続 一般に計算ノードはグローバルな IP アドレスを持た ない。グローバル IP アドレスをもつ場合でも、セキュ リティ上の問題で外部からのルーティングを行わない のが一般的である。
- *•* 内部からのネットワーク接続 さらに、計算ノードから外部ノードへの接続も制限す ることが一般的である。これは何らかの方法で計算 ノードが悪意のあるユーザに利用される事があったと しても、外部に対する攻撃の踏み台になることを防ぐ ためである。

## **2.2 Jupyter notebook**

Jupyter Notebook[2] は、Web ベースのインタラクティ ブなプログラム環境で、主にデータ解析の分野で広く用い られている [3]。もともと Python をターゲットとして開発 されていたが、Web ブラウザとの通信部分とプログラム実 行環境エンジン (カーネルと呼ぶ) を分離することで、さま ざまな言語をサポートできるようになった。現在では R, Julia, Ruby を始め非常に多数の言語がサポートされてい る [4]。

図 1 に実行の様子を示す。ノートブックは複数のセルか ら構成され、セル単位で評価を行う。グローバル変数はセ ル間で共有される。描画ライブラリもサポートされており、 計算結果を可視化した上で次の操作を決定することができ る。ユーザからの GUI 入力を行うことも可能で、Python ではウィジェットを使うことで GUI ベースのインタラク ティブなアプリケーションを構成することも可能である。

また、JupyterLab と呼ばれる強化版も存在し、プラグイ ンなどが活用できるようになっている。

## **2.3 JupyterHub**

JupyterHub[5] は、Jupyter Notebook を複数のユーザに

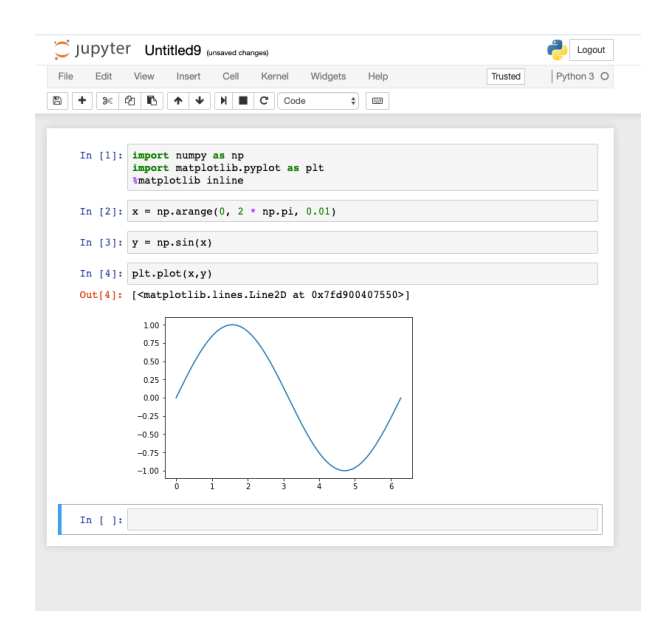

図 **1** Jupyter Notebook

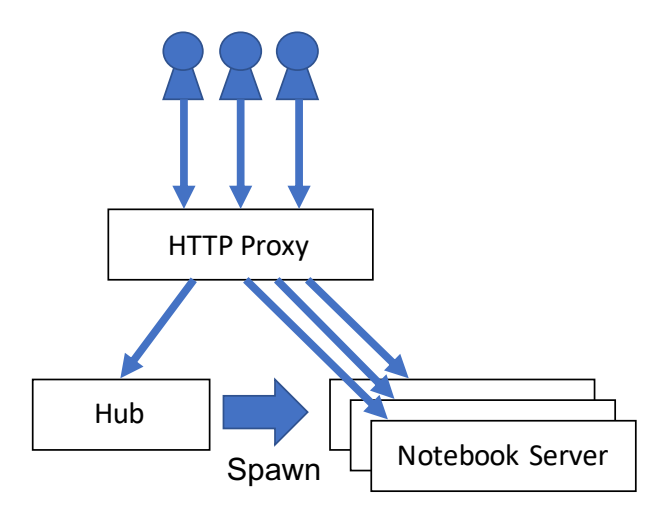

図 **2** JupyterHub の概要

対して提供するためのフロントエンドアプリケーションで ある。PAM や OAuth などの認証機構を用いてユーザの認 証を行い、そのユーザのアカウントで Jupyter Notebook をローカルで起動する。また Kubernetes や Yarn を用い てリモートでノートブックを起動することもできる。

図 2 に JupyterHub の基本的な動作を示す。JupyterHub はハブ本体のプロセスと HTTP プロキシプロキシから構 成される。プロキシは、起動時にはデフォルトですべての 入力をハブに転送するように設定されている。ユーザがア クセスすると、ハブは適切な認証を行い、そのユーザ専用 の Notebook のプロセスを起動する。さらにプロキシにリ ダイレクトの設定を行い、以後そのユーザからのアクセス を Notebook プロセスにリダイレクトするようにする。

Notebook プロセスを起動・監視するコードは、Spawner と呼ばれるクラスとして抽象化されており、これを差し 替えることでプロセスの起動場所や起動方法を変更する ことができる。独自の Spawner クラスを実装するには、

start、stop、poll の 3 つのメソッドを実装する必要があ る。start メソッドは Notebook プロセスを起動し、その Notebook のアドレスとポートを返す。stop はノートブッ クを停止する。poll は、プロセスの動作状況を確認しデー タベースを更新する。

この際 Notebook プロセスからは 2 つの接続が必要とな る。1 つは通常の Jupyter Notebook の場合と同様にノー トブックそのものを提供する HTTPS 接続、もう 1 つは、 Notebook プロセスの状態を管理するための接続である。 後者は Notebook プロセスから Hub へのコールバック接続 として実現される。

## **2.4 SSH ControlMaster**

SSH はコネクションを多重化し、リモートサイトのポー トをクライアント側にリダイレクトしたり、クライアント 側のポートをサーバノードから到達できる任意のホスト/ ポートにリダイレクトすることができる。この機能は Port Forwarding と呼ばれる。

Port Forwarding は一般にはセッション開始時に指定す るが、ControlMaster と呼ばれる機能 [6] を用いると、既存 のセッションに対して動的に Port Forwarding を追加、削 除することができる。

ControlMaster は Unix ドメインソケットを指定された パス (ControlPath) に作成する。このソケットを指定して 下のようにすると、フォワードを動的に追加する事がで きる。

\$ ssh *−*O forward *−L* 8080:localhost:80\ *−*S SOCKET SERVER

同様に、下のように cancel を指定することで、フォワー ドを停止することができる。

\$ s s h *−*O c a n c el *−*L 8 0 8 0: l o c a l h o s t : 8 0 *\ −*S SOCKET SERVER

## **3.** 手法

ここでは、ユーザ端末の自由度に応じて 2 つのケースを 考えた。1 つは、ユーザ端末に小規模なプログラムをイン ストールすることが許されるケースである。もう 1 つは、 ユーザ計算機には全く依存しない代わりにクラウド上の サービスが利用できるケースである。それぞれのケースに 対して 2 つの手法を提案する。

#### **3.1** 通常の手法

提案手法を示す前に、通常の手法でバッチキューイング システムを用いるクラスタ上で Jupyter Notebook を用い る方法をまとめる (図 3)。

( 1 ) ユーザはクライアントからログインノードに ssh でロ

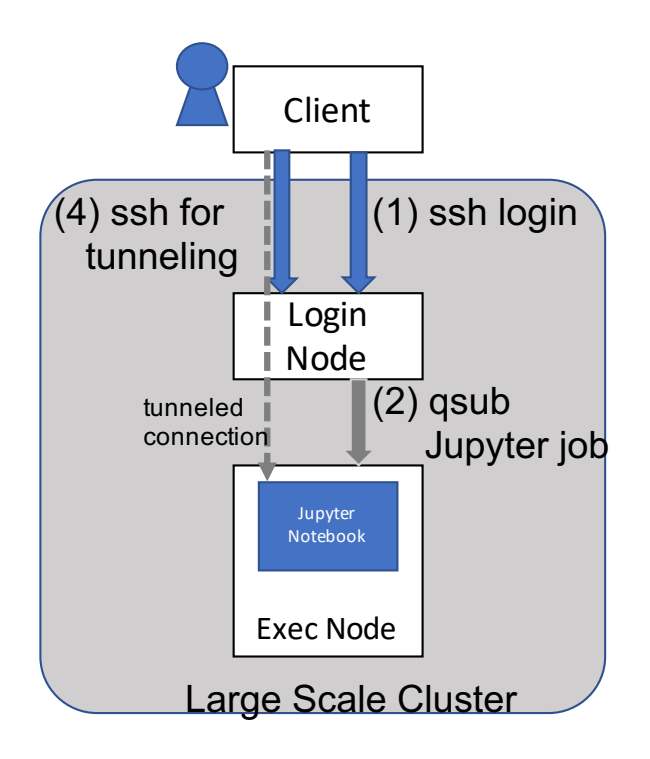

図 **3** 従来の手動による手法

グインする。

- ( 2 ) qsub もしくは qrsh を用いて、Jupyter Notebook を実 行ノード上で起動する。
- ( 3 ) 起動が確認できたら、実行ノードの IP アドレスと Jupyter Notebook が起動したポートを取得する。
- ( 4 ) クライアントノードから別の SSH セッションを張っ てトンネリングを行い、実行ノードに接続する。
- ( 5 ) トンネリングを指定したローカルポートをブラウザで 指定して開く。

手順としては複雑なものではないが、IP アドレスを目視 で確認し、それに応じてトンネリングのためのコマンドを 修正する必要がある点が、特に煩雑である。

#### **3.2** 自動ポートフォワード

提案手法の 1 つ目は、自動ポートフォワードである。こ れは小さなスクリプトをユーザの PC にインストールし、 前項で述べた手続きを自動化するものである。

このスクリプトはサーバ上のスクリプトを ssh を経由し て起動する。サーバ側のスクリプトは qrsh を用いて資源 を取得し、その資源上で Jupyter Notebook を起動する。 このスクリプトは、資源の IP アドレスを取得し、Jupyter Notebook が作成する JSON ファイルを監視することで ポート番号を取得し、これらの情報を標準出力に書き出 す\*1。クライアント側のスクリプトは、書き出された情 報を用いて新たに SSH のセッションを起動して Jupyter

<sup>\*1</sup> 一つのノードが複数のジョブで共有される可能性があるため、デ フォルトポート以外のポートで Jupyter Notebook が起動する ことがある。

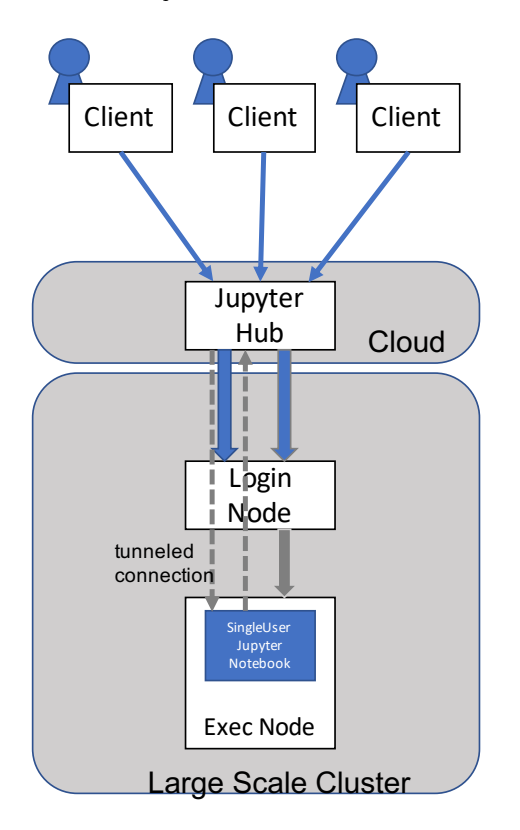

図 **4** JupyterHub を用いた手法の概要

Notebook のポートフォワーディングを設定し、そのロー カルポートを指定してブラウザ上にページを開く。

ここで 2.4 で述べた ControlMaster を使わないのは Windows での動作を実現するためである。ControlMaster は Unix ドメインソケットに依存するため、Windows では利 用できない。

#### **3.3 JupyterHub** を利用する方法

前節で述べた方法は、簡便ではあるがユーザがローカル 環境とサーバ側にそれぞれプログラムをインストールし、 更に起動時にはシェルスクリプトを起動する必要がある。 これは従来の大規模計算機ユーザにとっては当たり前のこ とだが、新規ユーザを取り込むためには障壁となる。特に 機械学習や人工知能の研究者には、GUI 環境以外での作 業を嫌うものも多く、可能な限り参入障壁を下げる必要が ある。

これを実現するために、われわれは Jupyter Hub を用い る機構を提案する。ターゲットとなる大規模計算機外部に Jupyter Hub を設置し (AWS などのパブリッククラウド を想定)、この Jupyter Hub を複数のエンドユーザで共有 する。

エンドユーザは OAuth を用いて認証を行い、Jupyter Hub にログインする。Jupyter Hub は大規模計算機上に Jupyter Notebook を起動し、トンネリング設定すること で Client からの接続をリダイレクトする。この様子を図 4 に示す。

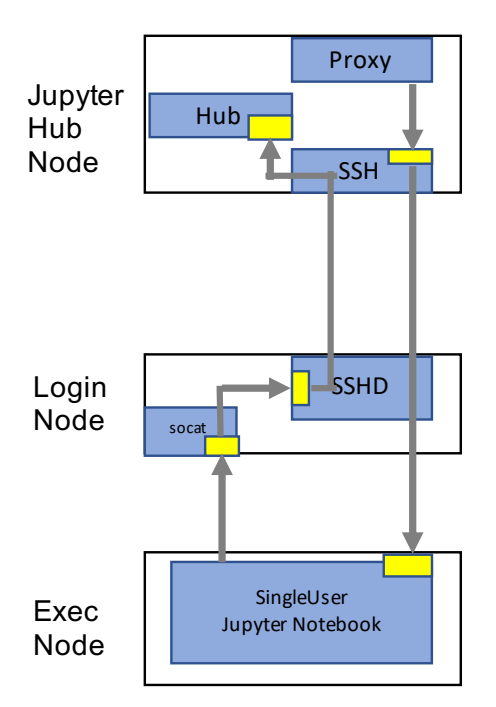

図 **5** JupyterHub を用いた手法の詳細

自動ポートフォワード法との相違点は、実行ノード上で起 動するのが、Jupyter Notebook そのものではなく、Jupyter Notebook をラップした Single user notebook server であ ることだ。JupyterHub は Single user notebook server と 通信して管理を行う。この管理のコネクションは Single user notebook server の側から JupyterHub へ接続される。 つまり、JupyterHub と実行ノードの間に、双方向のポー トフォワードが必要になる。

順方向のポートフォワードは前節で述べた自動ポート フォワードと同様の方法で実現できる。逆方向のポート フォワードはログインノードでポートをオープンし、これ をハブノードに対してフォワードしてやれば良い。

このようなコールバック接続を実現するには、SSHD が リモートフォワーディングのポートを任意のアドレスに対 してバインドすることを許すように設定されていなければ ならない。これは SSHD config の GatewayPorts で設定さ れるが、デフォルトでは許可されていないことが多い。こ れは潜在的なセキュリティリスクとなる可能性があるか らだ。

このような場合には socat[7] を用いる。socat は SOcket CAT を意味し、汎用のソケット間フォワード機構として 機能する。

図 5 に提案手法のコネクションの図を示す。図中の黄色 い四角は受信ポートを表す。ノードの境界に置かれている 受信ポートは外部からのコネクションを受け付けるもの、 境界に接していない受信ポートは内部からの接続しか受 け付けないものである。複数のプロセスを経由して接続が フォワードされている事がわかる。

## **3.4** 実装

われわれは提案システムを産総研の保有する大規模計算 機である ABCI をターゲットとして実装した。自動ポート フォワード手法に関しては Windows と mac OS X と Linux で動作を確認した。Windows 版は PowerShell で、それ以 外は bash で実装した。

JupyterHub を設置する手法では OpenSSH の Control-Master を用いて動的にポートフォワードの設定を行った。 JupyterHub を設置するパブリッククラウドとしては AWS を用いた。OAuth プロバイダとしては GitHub を用いた。 これは JupyterHub がデフォルトでサポートしていたから である。

サーバ側の Jupyter Notebook 環境としては Singularity コンテナ [8] を利用した。Singularity は Docker と互換性 を持つコンテナ環境で、コンテナ内の root アクセスを許さ ないなど、大規模計算機環境に適した特徴を持つ。コンテ ナを用いたのは標準的なライブラリを実装した整合した環 境の提供を容易に実現するためである。

ABCI ではセキュリティ上の観点から GatewayPorts を 許可していない。このため前節でのべたように socat を用 いた実装をおこなった。

## **4.** 議論

#### **4.1** 秘密鍵の管理

JupyterHub を用いる手法では、JupyterHub のノードか ら大規模計算機にパスワードなしで ssh できるように設定 する必要がある。つまりパスフレーズを設定していない秘 密鍵を JupyterHub のノード上に配備しておく必要がある。 これは一般にセキュリティリスクとなりうる。

一般には、SSH でクライアント鍵ごとに実行できるコマ ンドを限定することができ、これによってある程度セキュ リティリスクを低減できる。しかし ABCI では独自の SSH 鍵管理機構を利用しているため、この機構を利用すること ができない。

#### **4.2** ユーザの管理

JupyterHub を用いる手法は、大規模計算機上のひとつ のユーザアカウントを、複数のエンドユーザが共有するこ とを前提としている。これが許されるかどうかは大規模計 算機の運用ポリシに依存する。

ABCI ではエンドユーザの管理を厳密に行うことを前 提にこのような運用を許容している。例えば SONY の運 用する Neural Network Console ではバックエンドとして ABCI を利用することができる [9] が、この場合も ABCI 上のユーザアカウントは単一となっている。

#### **4.3** 接続切れの検出

接続が切れた場合には自動的に Notebook ジョブをシャッ

トダウンする必要がある。SSHD config に ClientAlive を 設定すると、クライアントとの接続を監視し、接続が切れ ると SSH で起動されたプロセスに SIGHUP がシグナルさ れる。

ABCI で利用しているバッチキューイングシステムの GridEngine の qrsh は SIGHUP を無視するので、これだ けでは Notebook job を停止することができない。プロセ スを簡単なラッパでくるみ、SIGHUP を SIGKILL に変換 すれば、接続断時に自動的に Notebook ジョブを停止する ことができる。

#### **4.4 Google Colab**

Google Colab[10] は Google 社が提供する機械学習を指 向した Jupyter Notebook 環境である。NVIDIA 社の GPU が提供されるだけでなく、TPU を選択する事もできる。ま た、Github などからコードやノートブックをクローンする ことも容易にできる。さらに単一のノートブックを複数の ユーザで共有し、同時に作業することも可能となっている。

GPU を持つランタイムへの切り替えはメニューから容 易に行うことができるが、切り替え時にはノートブックの 状態は失われる。このため、たとえば比較的重い前処理を GPU を持たないランタイムで行っておき、その状態をメ モリ上に維持したまま GPU を持つランタイムに切り替え て学習を行う、というような運用はできない。

一方提案システムでは、GPU を持つランタイムと持た ないランタイムを切り替えるには、ジョブの再投入とノー トブックの再起動が必要になる。ノートブックそのものは 同じものが立ち上がるが、もちろんノートブックの状態は 維持されない。Google Colab と比較すると、実際に起こる ことは大差ないのだが、ユーザ経験としては大きく劣ると 言える。

## **5.** おわりに

本稿では大規模なクラスタ型計算機のユーザ利便性を向 上するための 2 つの手法を提案し、試作を行った。1 つ目 はローカル環境にスクリプトをインストールすることの できるユーザを対象とした、SSH のポートフォワードを 自動化する手法である。もう一つは、他者がセットアップ した環境を利用するもので、別のクラウド上に構築された JupyterHub を用いる手法である。この手法ではユーザの 手元には Web ブラウザのみがあれば良い。これらの手法 をもちいることでユーザの利便性は大きく向上させる事が できると考える。

今後の課題としては、提案したしたシステムを ABCI 上で実サービスとして展開することが挙げられる。また、 Google Colab と同様に、ノートをクローズすることなくラ ンタイムを切り替える機構を組み込むことも今後の課題で ある。

謝辞 実装をお手伝いいただいた西岡真吾様に感謝いた します。

この成果の一部は、国立研究開発法人新エネルギー・産 業技術総合開発機構 (NEDO)の委託業務の結果得られ たものです。

## 参考文献

- [1] : ABCI AI Bridge Infrastructure: https://abci.ai/. Accessed: 2019-02-01.
- [2] : Jupyter Project, https://jupyter.org/. Accessed: 2020-03-17.
- [3] Randles, B. M., Pasquetto, I. V., Golshan, M. S. and Borgman, C. L.: Using the Jupyter Notebook as a Tool for Open Science: An Empirical Study, *Proceedings of the 17th ACM/IEEE Joint Conference on Digital Libraries*, IEEE Press, p. 338–339 (2017).
- [4] : Jupyter kernels, https://github.com/jupyter/ jupyter/wiki/Jupyter-kernels. Accessed: 2020-03- 17.
- [5] : JupyterHub, https://jupyter.org/hub. Accessed: 2020-03-17.
- [6] : OpenSSH/Cookbook/Multiplexing, https: //en.wikibooks.org/wiki/OpenSSH/Cookbook/ Multiplexing. Accessed: 2020-03-17.
- [7] : socat Multipurpose relay (SOcket CAT), https: //linux.die.net/man/1/socat. Accessed: 2020-03-17.
- [8] : Singularity, https://sylabs.io/singularity/. Accessed: 2020-03-17.
- [9] : ABCI x Neural Network Console, https://dl.sony. com/ja/cloud/abci/. Accessed: 2020-03-17.
- [10] : Google Colaboratory, https://colab.research. google.com/. Accessed: 2020-03-17.